**CounterACT Plugin Update Release Notes**

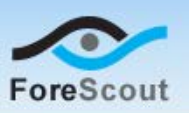

# **Version Information**

Aruba ClearPass Plugin, version 1.1.1

#### **Supported CounterACT Versions**

Customers who are working with the following CounterACT version can install the plugin:

 $-7.0.0$ 

#### **Requirements**

- An active Maintenance Contract for CounterACT devices is required.
- You must install Service Pack 2.0.0 to work with this release. It is recommended to install the latest service pack to take advantage of the most current CounterACT updates.

#### **Supported Vendor Information**

This plugin interacts with Aruba ClearPass versions 6.3.x.

## **What's New**

This version contains important fixed issues. See [Fixed Issues.](#page-0-0)

Installing this release also installs fixes and enhancements provided in previous releases. See [Previous Releases](#page-2-0) for more information. See [How to Install](#page-1-0) for installation details.

# <span id="page-0-0"></span>**Fixed Issues**

This section describes the fixed issues for this release.

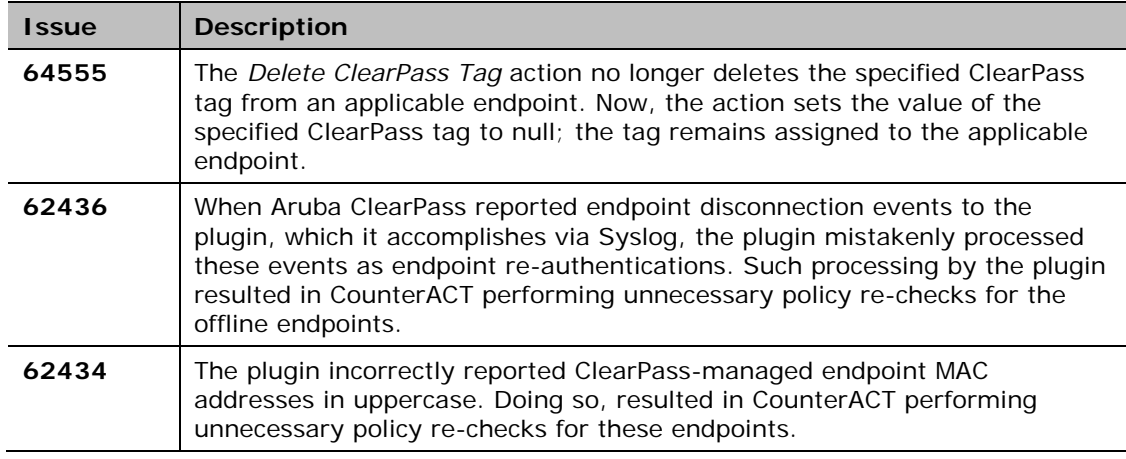

**CounterACT Plugin Update Release Notes**

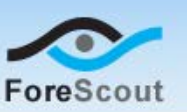

# <span id="page-1-0"></span>**How to Install**

Perform the following steps to download the plugin from the Web site and install it on the Console.

### **To download and install the plugin:**

- **1.** Navigate to the [Customer Support Plugins](http://updates.forescout.com/support/index.php?url=counteract§ion=plugins&version=7.0.0-513) page.
- **2.** Select and save the plugin **.fpi** file.
- **3.** Select **Options** from the Console **Tools** menu.
- **4.** Navigate to and select the **Plugins** folder. The Plugins pane opens.
- **5.** Select **Install**. The Open dialog box opens.
- **6.** Browse to and select the saved plugin **.fpi** file.
- **7.** Select **Install**. Accept the license agreement and proceed with the installation.

# **More Plugin Information**

Refer to the plugin configuration guide for more information about the plugin.

#### **To access the plugin configuration guide:**

- **1.** After the plugin is installed, select **Options** from the Console **Tools** menu.
- **2.** Navigate to and select the **Plugins** folder. The Plugins pane opens.
- **3.** Select the plugin from the Plugins pane and then select **Help**.

# **More Release Information**

This section provides information about the following topics:

- Rollback Support
- **Currently Available Releases**
- **Previous Releases**

## <span id="page-1-1"></span>**Rollback Support**

Under certain circumstances you may want to roll back the plugin to a previously installed version. This may happen, for example, if your system does not operate as expected after the plugin upgrade.

You can roll back this plugin to a previous version.

**CounterACT Plugin Update**

## **Release Notes**

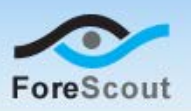

Plugins on Appliances connected to the Enterprise Manager are rolled back to the selected version. Plugins on Appliances that are not connected to the Enterprise Manager during the rollback are rolled back when the Enterprise Manager next reconnects to the Appliances.

### **To view rollback versions and perform the roll back:**

- **1.** Select **Options** from the Console **Tools** menu.
- **2.** Navigate to and select the **Plugins** folder.
- **3.** In the Plugins pane, select the plugin you want to roll back.
- **4.** Select **Rollback**. A dialog box opens listing the versions to which you can roll back.
- **5.** Select a version and then select **OK**. A dialog box opens showing you the rollback progress.

## <span id="page-2-1"></span>**Currently Available Releases**

You can view information about Aruba ClearPass Plugin releases supported by specific CounterACT versions. To view, click the following link:

<http://updates.forescout.com/support/files/plugins/clearpass/Updates.pdf>

New features or fixes may be provided after this release. These items will be made available as Beta releases to the upcoming plugin version until the final version is posted on the ForeScout Customer Support page.

In addition, you can contact the ForeScout Beta Manager at [beta@forescout.com](mailto:beta@forescout.com) to request the Beta plugin update with the fixes.

## <span id="page-2-0"></span>**Previous Releases**

Installing this release also installs fixes and enhancements provided in the releases listed in this section. To view Release Notes of previous version releases, see:

<http://updates.forescout.com/support/files/plugins/clearpass/1.1.0/1.1.0-26/RN.pdf>

Copyright © ForeScout Technologies, 2000-2015. All rights reserved. The copyright and proprietary rights in this guide belong to ForeScout Technologies. It is strictly forbidden to copy, duplicate, sell, lend or otherwise use this guide in any way, shape or form without the prior written consent of ForeScout Technologies. All other trademarks used in this document are the property of their respective owners. October 2015